## **Дашборды как современный формат сбора и визуального представления массивов данных**

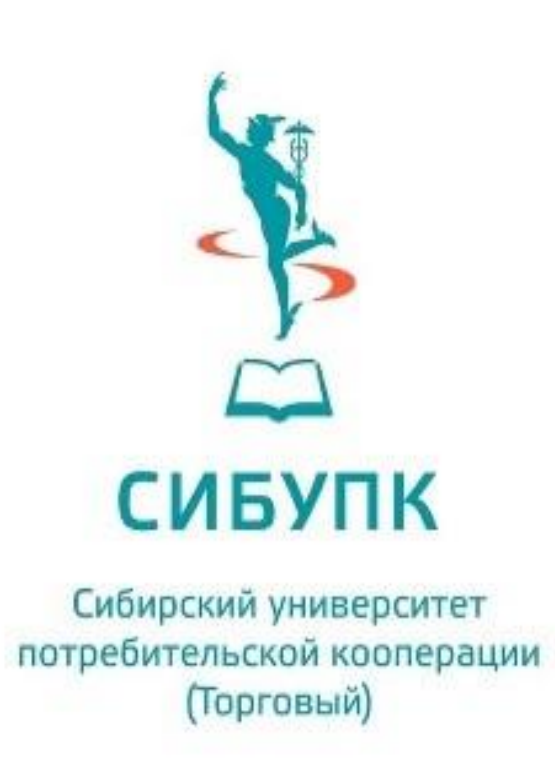

Утева М.Р. ПИБ-01, обучающаяся 3-го курса Руководитель: Тесля Н.Б., канд. техн. наук, доцент, заведующий кафедрой информатики

В современном мире существует необходимость в визуализации огромных массивов самых различных данных. Информация может быть представлена в виде таблиц, графиков, диаграмм, дашбордов.

При проведении приемной кампании в университете не только абитуриенты активно интересуются количеством поданных заявлений, информацией о поступивших по направлениям и т.д. Эти данные должны, быть актуальными, ежедневно обновляться. Современным способом динамической визуализации и анализа информации является **дашборд (dashboard)**.

Дашборды позволяют объединять данные и обобщать основную информацию по различным параметрам. Они не просто визуализируют основные показатели, но позволяют отслеживать тенденции для разных периодов времени.

На эту интерактивную панель (настраивается пользователем) можно вывести показатели приемной кампании университета. Отслеживаемые данные могут быть любыми, агрегироваться в Excel-таблице, и вид представления можно выбирать и менять.

## **Список источников**

1. Что такое дашборды, какие они бывают и как их строить [Электронный ресурс]. - Режим доступа: <https://practicum.yandex.ru/blog/chto-takoe-dashbord/> (дата обращения: 14.01.2023).

Для формирования дашборда существует различное ПО: от доступного, например Excel, Power BI, до продвинутого, для многомерного анализа. Источником данных может служить любое хранилище информации: от таблицы в Excel, базы данных и соц.сетей, до специализированных дата-баз.

**Таким образом**, в отличие от статичных отчетов, фиксирующих на сайте данные о приеме в определённый период, получаем автоматически меняющийся, динамичный и интерактивный дашборд. Создать его нужно один раз, чтобы потом постоянно использовать для отслеживания изменений.

Рассмотрим, какую информацию и в каком виде целесообразно разместить на сайте университета в период приемной кампании с помошью дашборда. На **горизонтальной гистограмме**, рис. 1, можно показать количество поданных заявлений по образовательным программам.

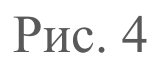

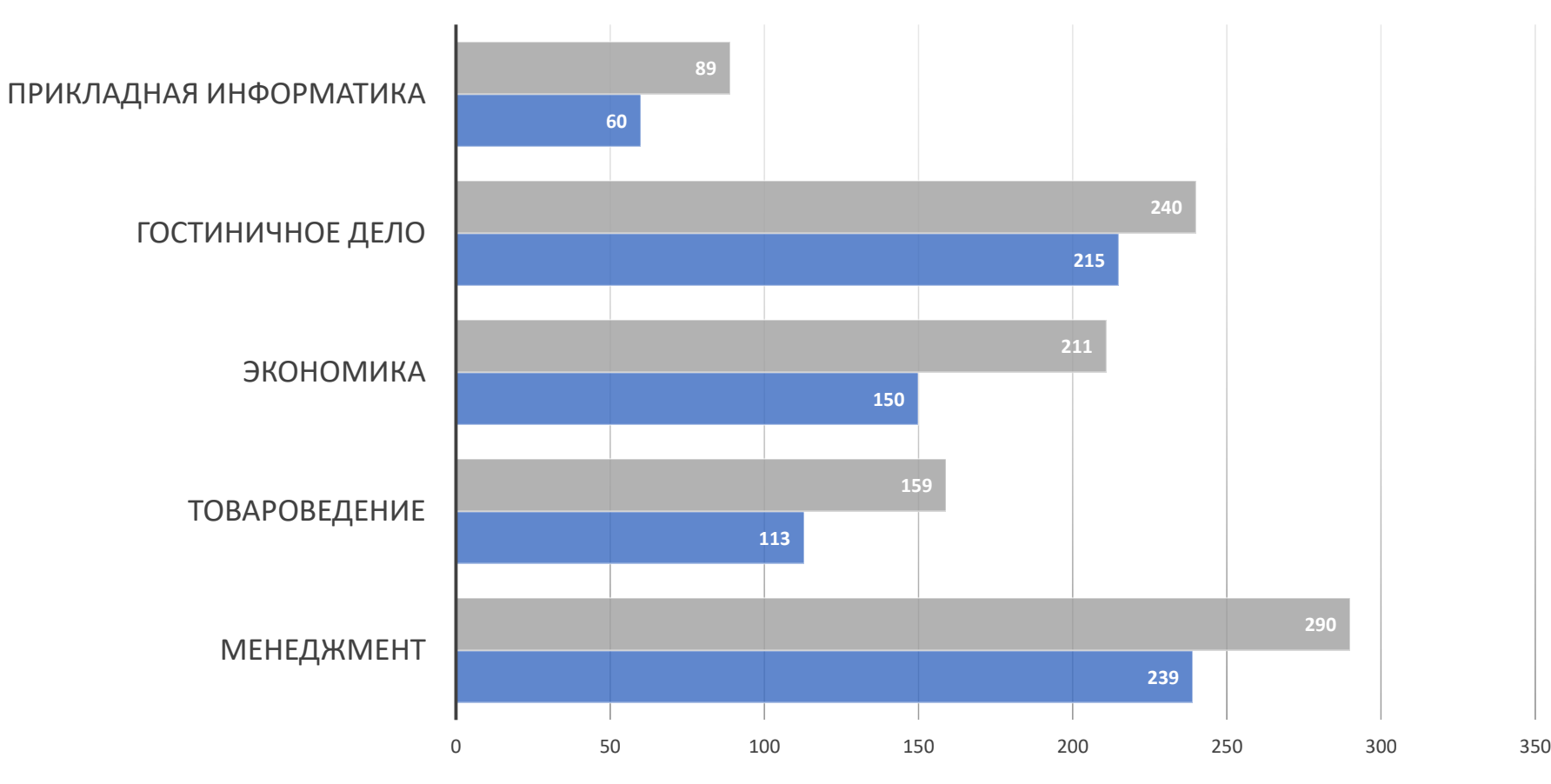

**Количество поданных заявлений по направлениям** 

**Количество зачисленных по направлениям**  Рис. 2

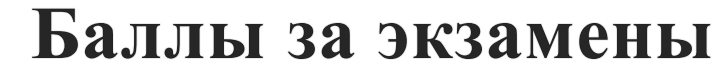

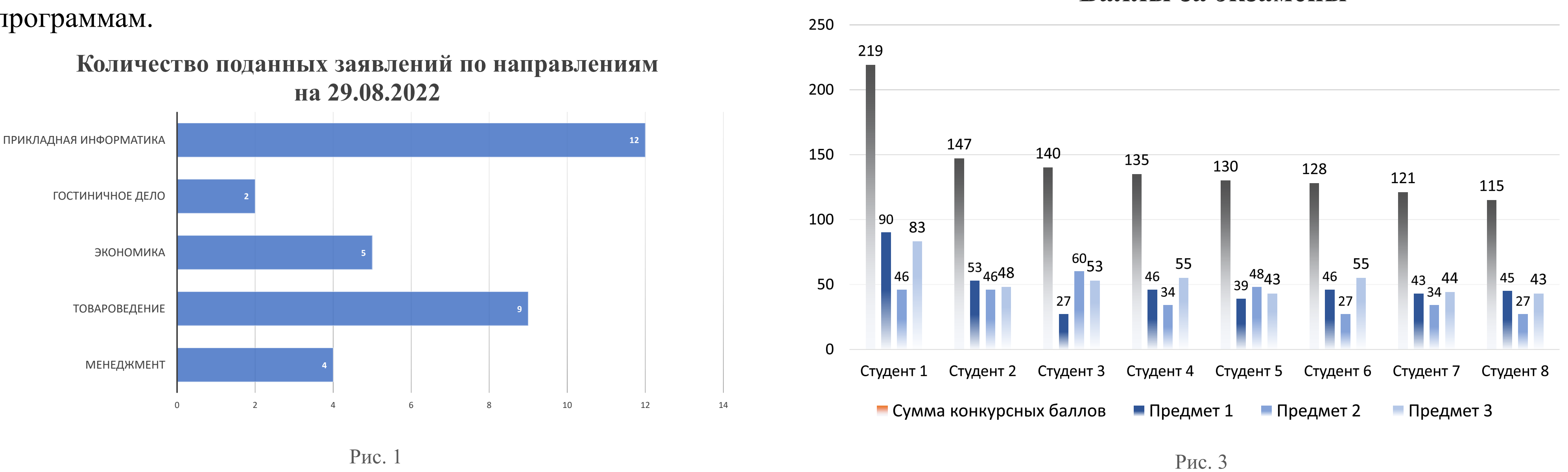

**Горизонтальная гистограмма** на рис. 2 позволяет увидеть соотношение количества поданных заявлений и количество абитуриентов, зачисленных на 1 курс.

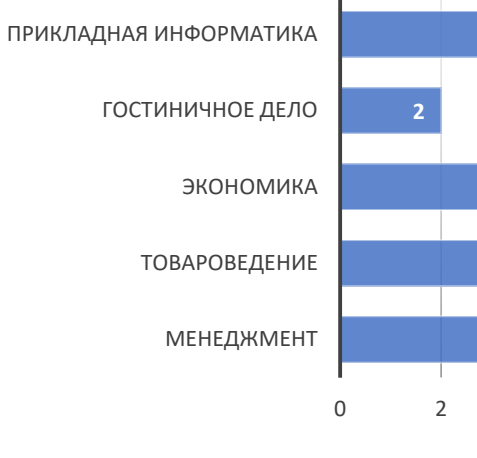

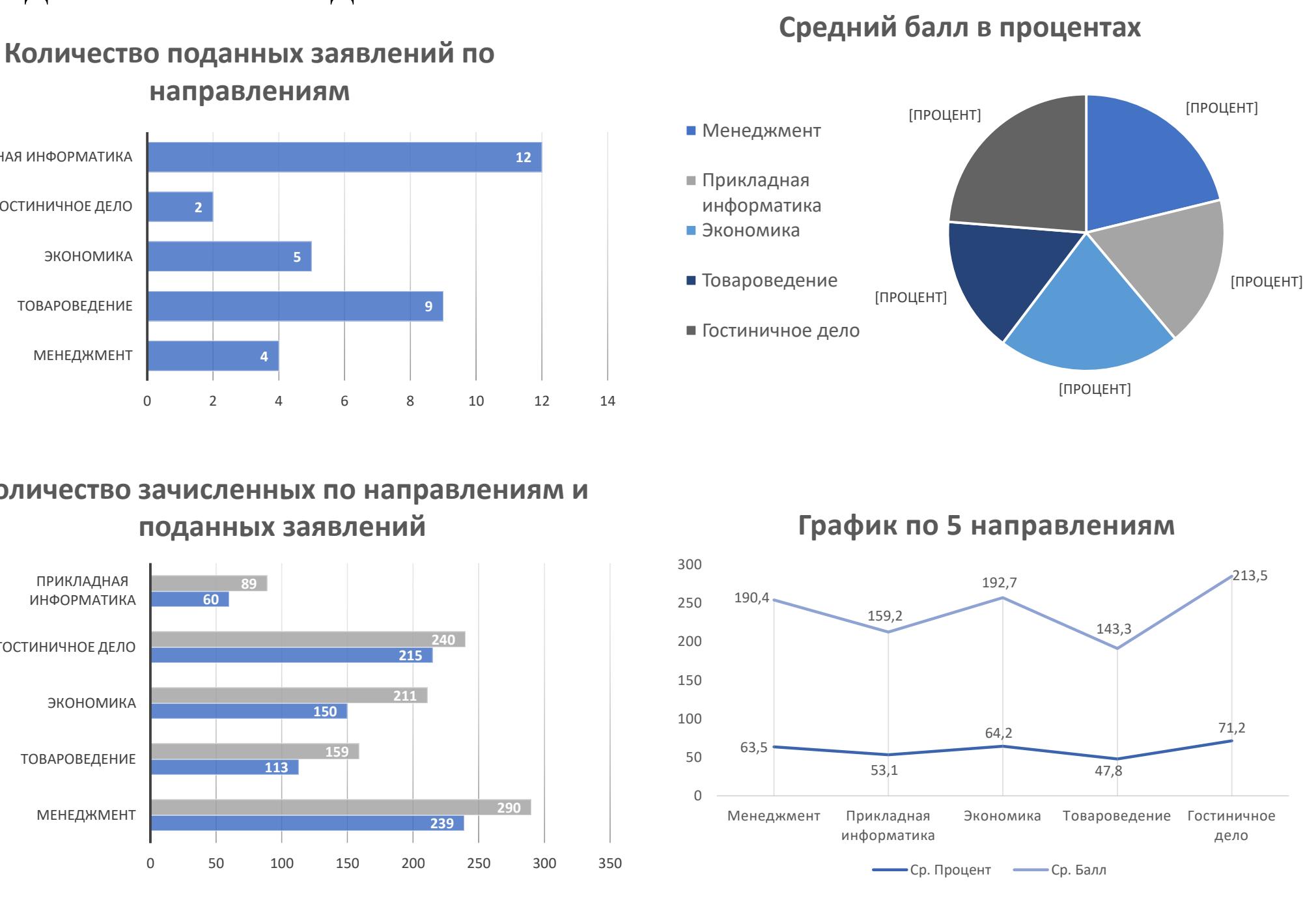

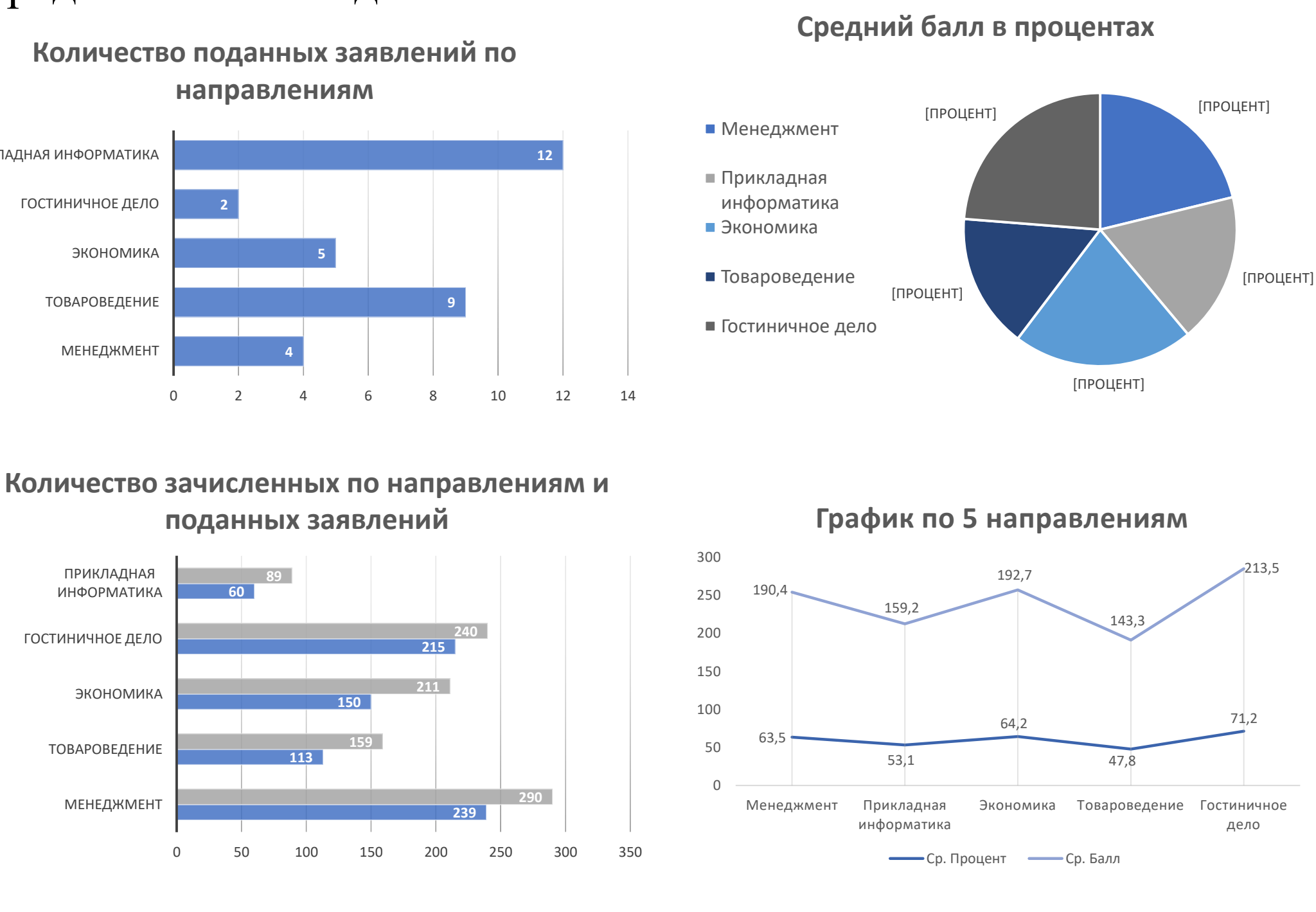

Интересна для абитуриентов и информация по полученным баллам за вступительные экзамены. Эти данные также можно представить для отдельных направлений в виде **вертикальной гистограммы.** Для примера на рис. 3 приведена статистика по студентам для направления 09.03.03 «Прикладная информатика», сдавших экзамены по 3 предметам.

Примерный вид дашборда приведен на рис.4. С помощью инструмента информация из указанного источника анализируется, на ее основе формируются графики, которые изменяются в соответствии с периодичностью

предоставляемых данных.